### **SAMPLE IMAGES FROM THE WEB PAGE**

Below is a series of partial images from the web page for Year 1 showing the document flow.

The images are shown in the order of their appearance on the web page. This format is used in all year levels.

The sample documents consist of partial images of:

- 1. Overview of program
- 2. Program Year 1
- 3. Planning Unit Directory
- 4. English Program Planning Unit 1:1
- 5. Requirements Register Year 1

Once a user logs in, clicking on the various headings either opens the document directly or opens a drop down menu as shown immediately below. The documents can be copied and pasted into a Word document using the Select button or downloaded in Word using the Download button.

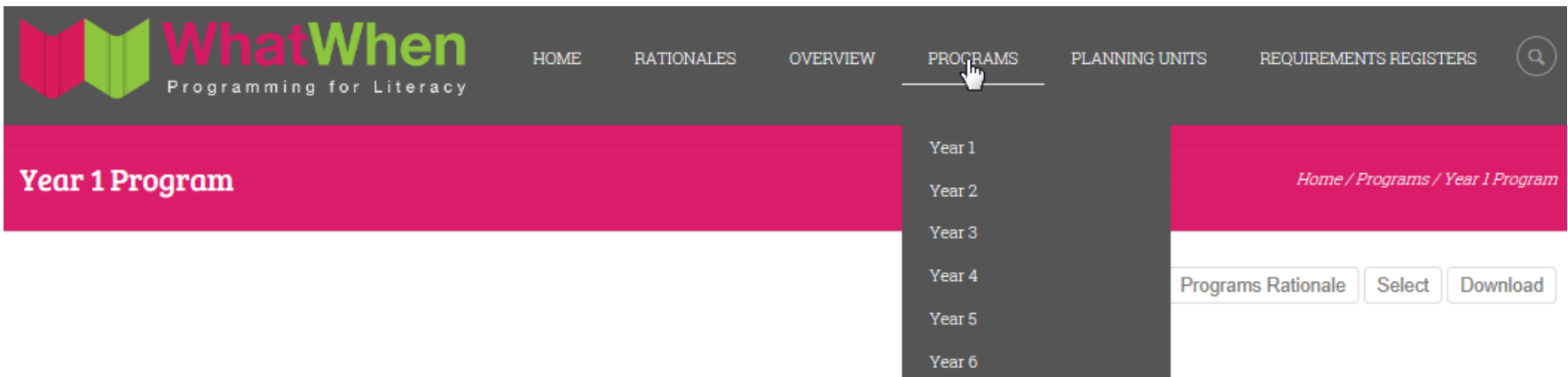

### Overview of program

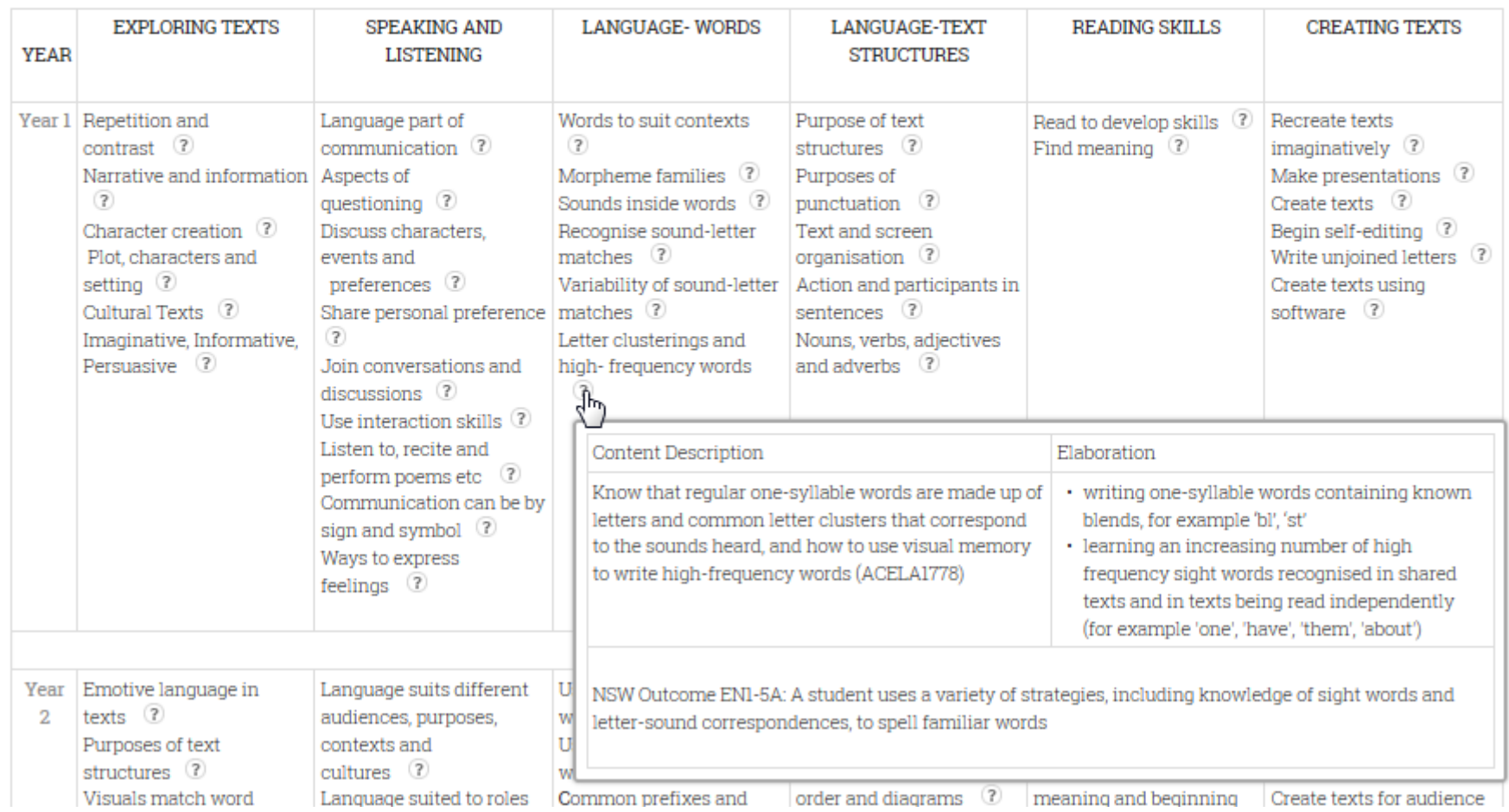

Note: Placing the cursor hand over a ? symbol (see above, Language-Words) creates a hover showing the ACARA Content Description and Elaboration and the NSW Outcome. The hover disappears when not on the ? symbol. Teachers can copy from the hover by clicking the ? symbol and paste their selection into the downloaded copy of this web page. The hovers will only appear on the web page so teachers may prefer to have both the web version and the downloaded document open on the same screen for ease of editing.

### **Year 1 Program**

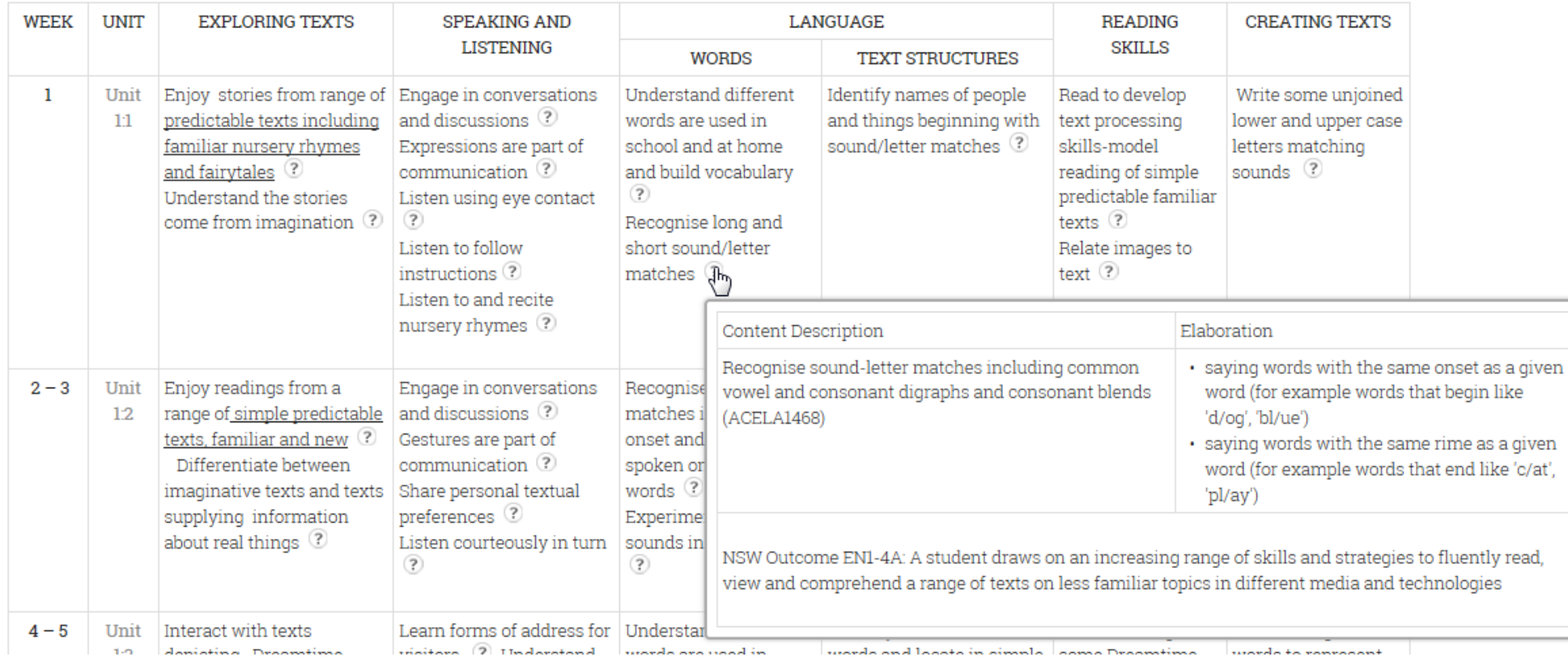

Note: Each year level lists units which integrate English strands across the page and are sequenced down the page to make cohesive yearly programs. The above image shows the hover dialogue box as a result of placing the cursor hand over a ? symbol under Language-Words

# **Planning Unit Directory**

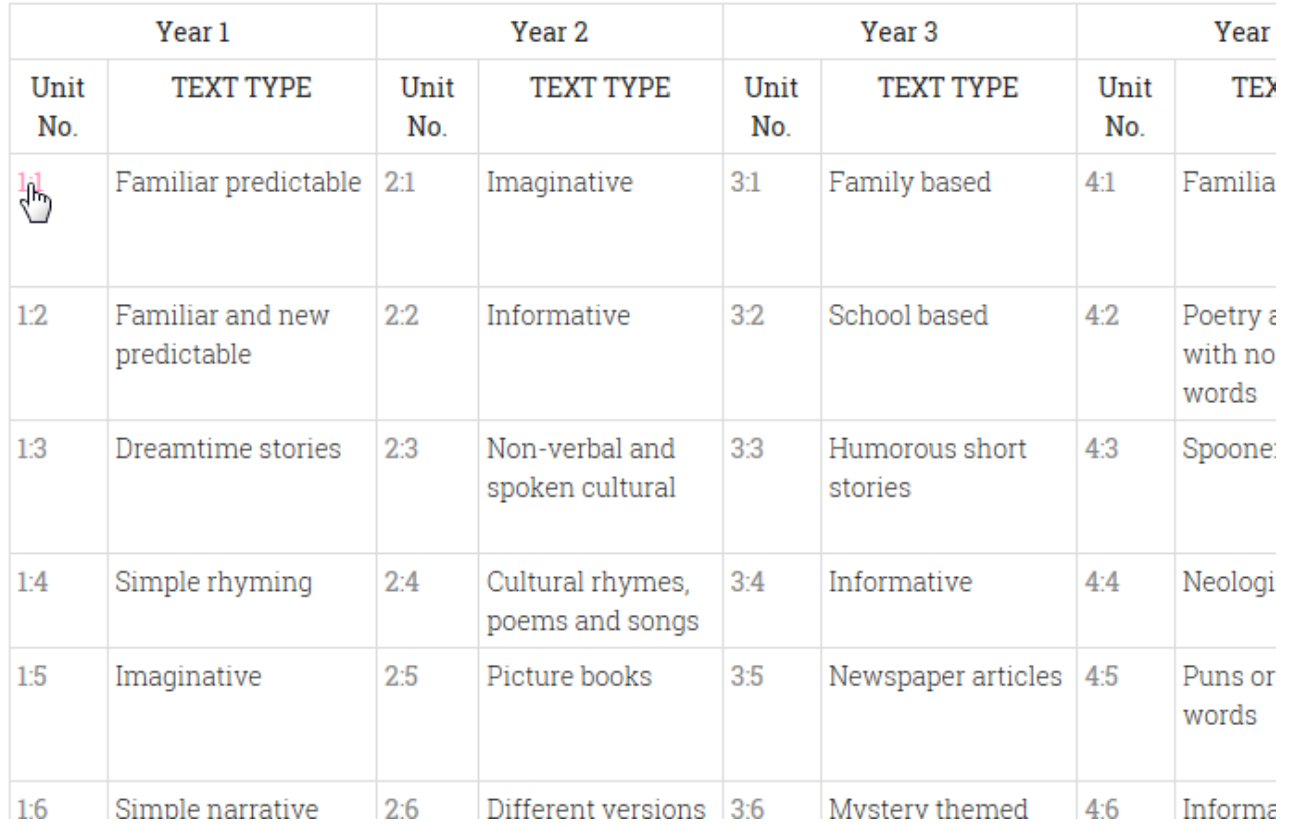

Note: The Directory shows the text type focus in each Program Planning Unit and allows quick access to the Planning Units by clicking on the Unit number (see top left Unit No. 1:1). Planning Units are also accessible from the Program document by clicking the Unit number.

#### **English Program Planning Unit 1-1**

YEAR: WEEK/S:

UNIT NAME:

GENRE/TEXT TYPE: Predictable texts including familiar nursery rhymes and fairytales (?)

PREVIOUS LEARNING/SEQUENCE

**EXPLORING TEXTS:** 

Enjoy stories from range of predictable texts including familiar nursery rhymes and fairytales  $@$ Understand the stories come from imagination ?

AC

 $CR$ 

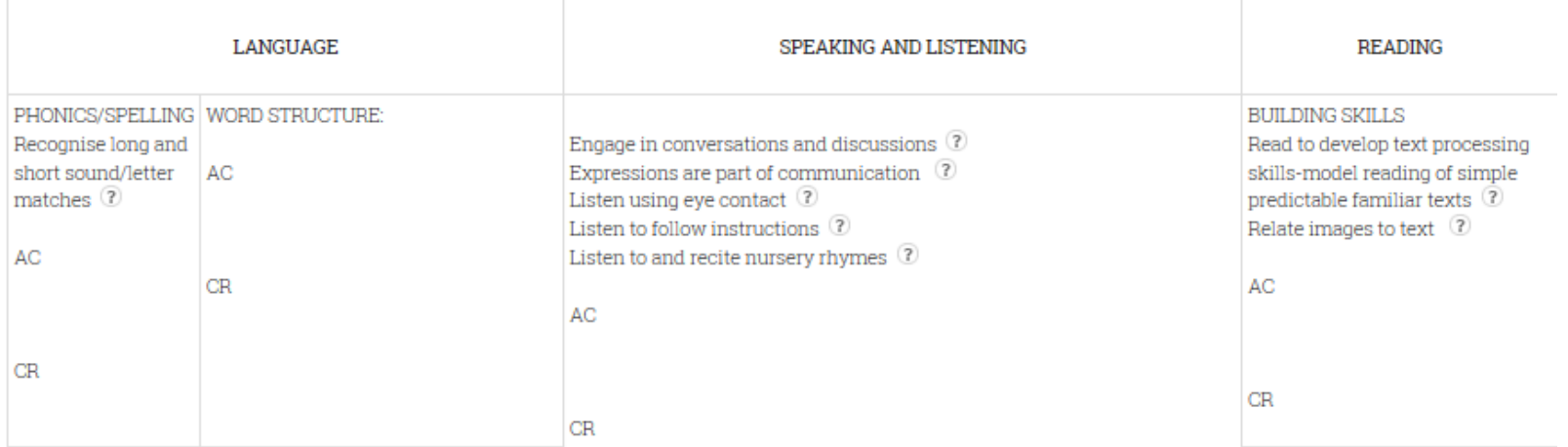

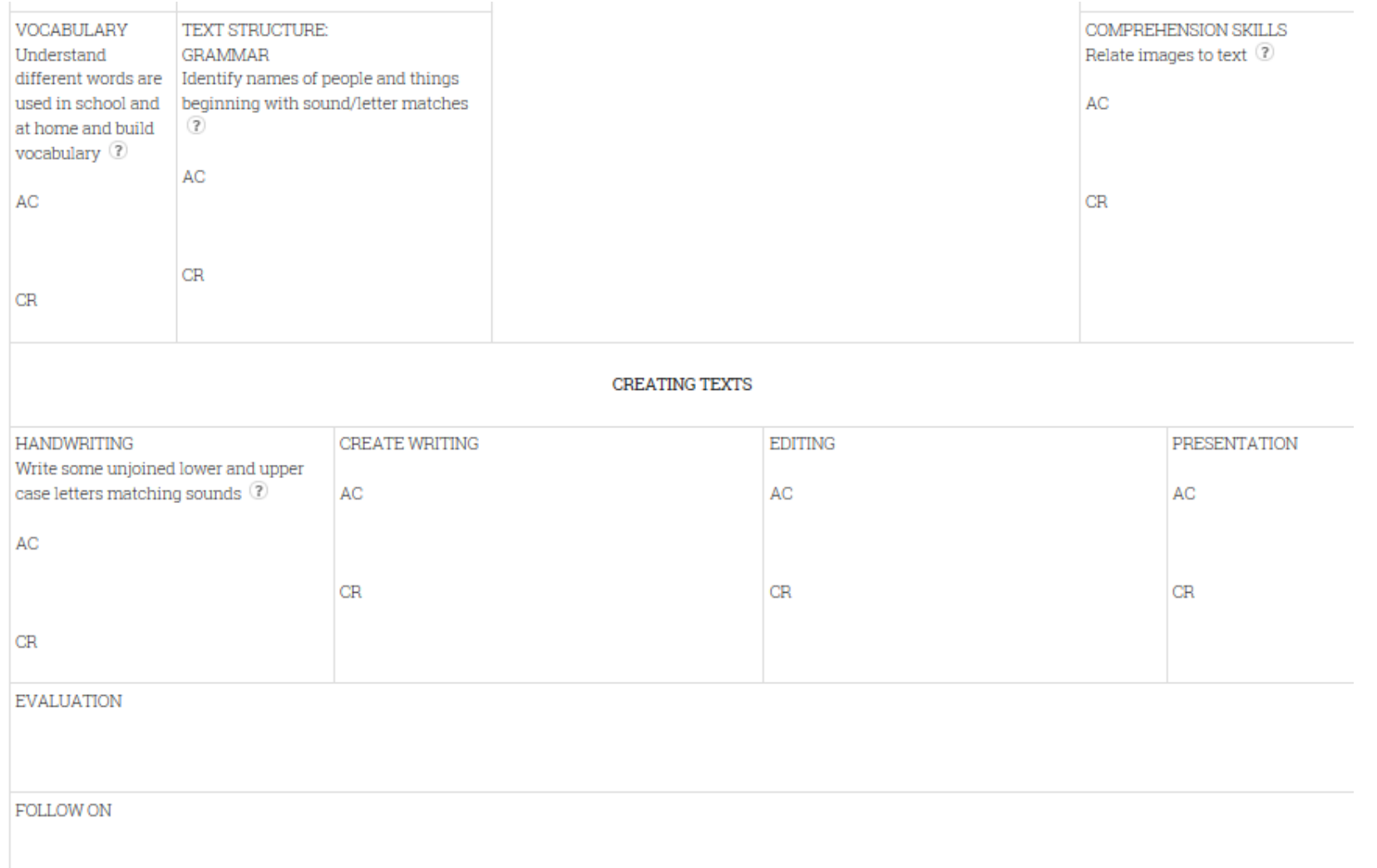

Note: The Program Planning Unit is an alternatives format to the year Program and is a suggested working format for teachers to individualise with their own text choices, teaching units, lesson plans, sub-programs and resource recording. Again, placing the cursor on the ? symbol creates a hover showing the ACARA Content Description and Elaboration and the NSW Outcome to help the teacher to decide if they wish to expand/change the WhatWhen content.

## YEAR 1 Requirements Register

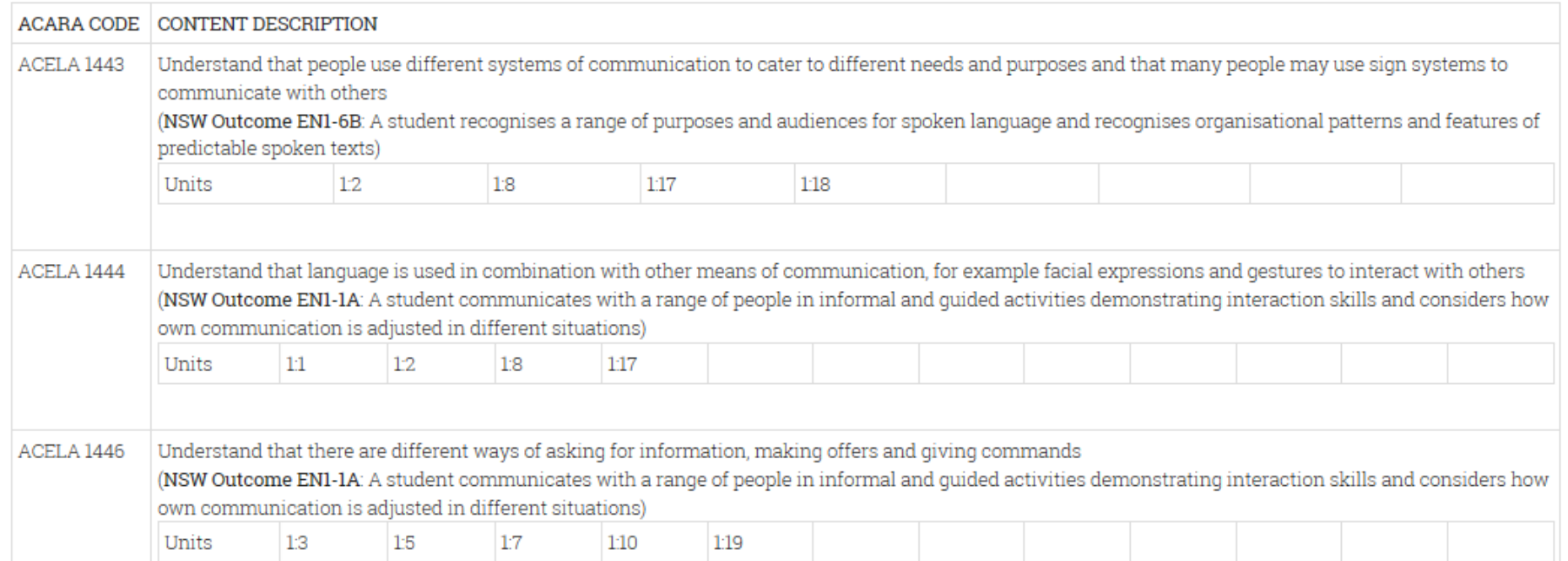

Note: The Register records all ACARA Content Descriptions, NSW Outcomes and the Program Units in which they are addressed. As with all selected downloaded documents, it can be edited for individual programs.